# Guide to Calm Cataloguing and Export to the Archives Hub

This guide will assist you with ensuring your CALM catalogue data is appropriate for contributing to the Archives Hub.

The guidance relates to creating consistent descriptions, but it is primarily focused on cataloguing for the export of EAD, which can be used for the Archives Hub or for other purposes.

### **Contents**

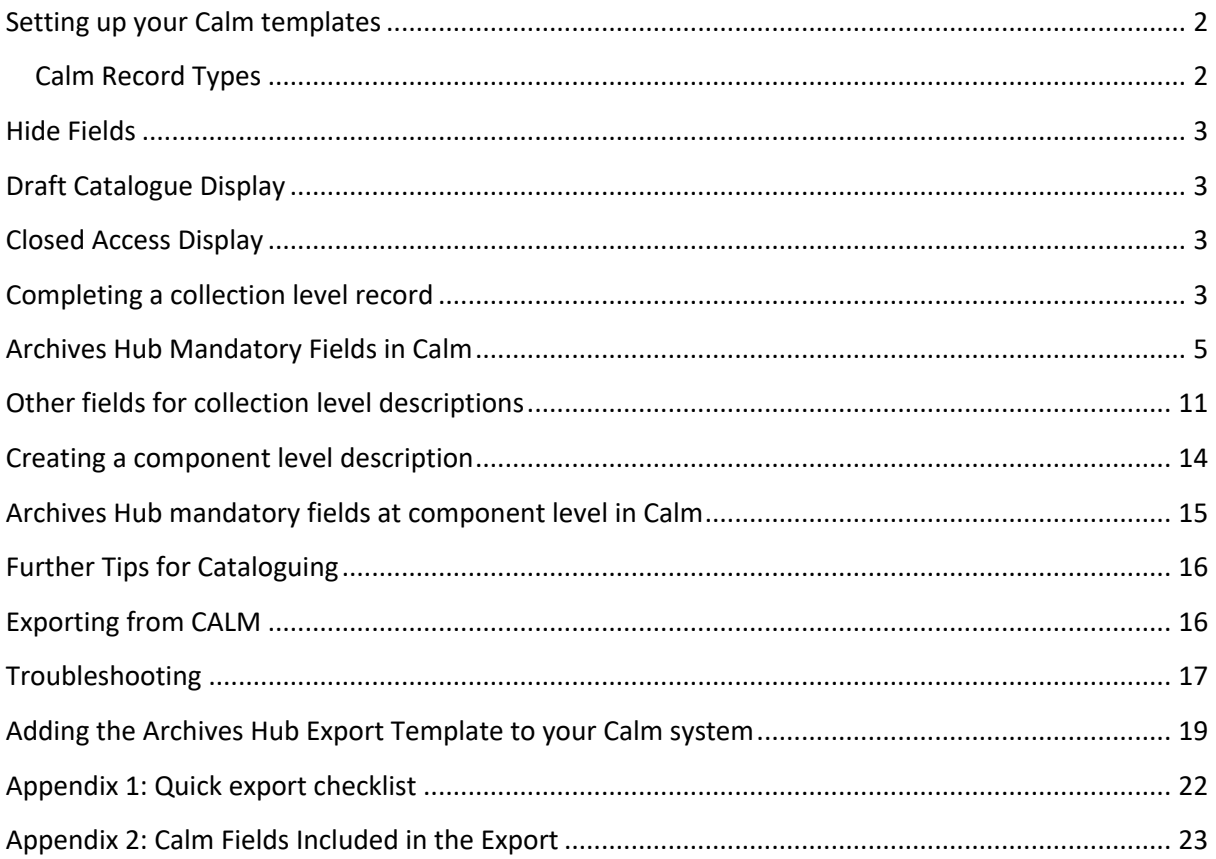

## Setting up your Calm templates

Make sure your record templates are set up correctly in your CALM database. This is to ensure you have all the fields that are needed for the Archives Hub present in your cataloguing interface. You will need to check the templates for:

Collection Records (Fonds/Collection level)

Component Records (Anything below Fonds/Collection level)

Other record types – see below under 'Other Record Types' for Object and Photograph

- Open the Admin program
- Go to <**File>**
- Select **<Open>**
- 'Open Database' dialogue box will display select 'Catalog' then press OK (this can only be opened if the CALM database isn't already in use)
- Go to <**Record>**
- Select **<Modify Types>**
- 'Modify Record Types' box dialogue box will display

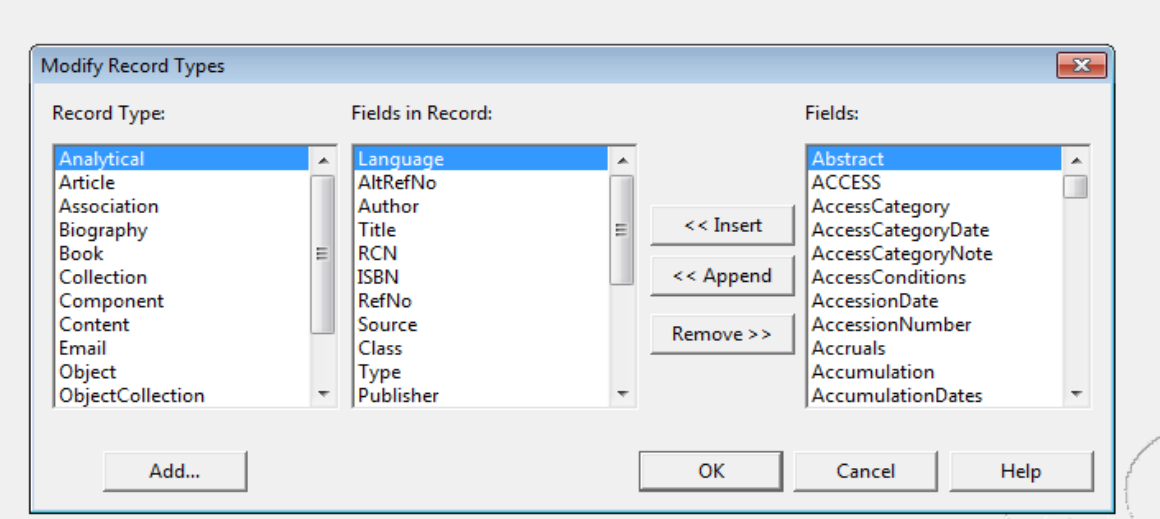

- Select 'Collection' from the left-hand Record Type column.
- Look through the middle 'Fields in Record' column and identify any missing mandatory or recommended fields (see tables on pages 4-9)
- Click on any missing fields in the right 'Fields' column and press insert to include them in the record type.
- To do the same for lower-level records choose Component then follow the same steps.

### Calm Record Types

Calm has a whole range of record types in addition to Collection and Component – Article, Biography, Email, Book, etc. Each of these is associated with a range of fields in addition to the fields normally used for Collection and Component. We have now modified our template to work with some key fields associated with **Book, Object and Photograph.** Our template does not work with other record types.

10 Nov 2023 (v.6.1)

We will not export all fields associated with these types, but we have included Object Name, Dimensions, Process Name, Method and Note, Colour and Material. For books, we have included the key fields within the title, as a citation entry. This includes Author, Title, Publisher, Date, Edition. Book records can only appear at lower levels.

### **Other suggestions for setting up the template:**

Pre-populate certain fields with default content (e.g. country code, repository name, repository code

• Go to **<Field>** then select **<Default Content>**

Pre-populate certain fields with a picklist of default content (e.g. level, language, access conditions)

• Go to **<Field>** then select **<Pick List>**

Set up certain fields as unique, to prevent duplicates. This can be done for any field, but it is particularly useful for refno and altrefno

- Go to **<Field>** then select **<Properties>**
- Select the required field and click it as 'unique'

NB. all of the above changes to record types will affect new records created but will not retrospectively change content of already existing records. To bulk insert fields (with or without default content) to already existing records, Axiell can provide a script.

### Hide Fields

Note that showing or hiding individual fields within Calm does not affect the EAD export. It is the export template that specifies which fields display and which are hidden.

If you have sensitive information that should not be displayed, we need to discuss a modification to the template to hide the field's contents.

## Draft Catalogue Display

Note that if you have a catalogue status of 'draft' the entry will publish on the Hub by default. However, we can make a switch to ensure that all 'draft' entries (and children of those entries) do not display. Please let us know if you want this switch to be made.

## Closed Access Display

Note that if you have an access status of 'closed' the entry will publish on the Hub by default. However, we can make a switch to ensure that all 'closed' entries (and children of those entries) do not display. Please let us know if you want this switch to be made. We can also make this change for 'draft' entries.

### Completing a collection level record

The table below outlines the mandatory fields for a collection level record. These should be used as the minimum basis for cataloguing.

**Default content** - it has been noted where fields could be bulk inserted or set up in a template with default recurring content.

10 Nov 2023 (v.6.1)

**Picklist fields**- it has been noted where a picklist might exist, or it might be useful to create one. These will either have a drop-down menu (which can't be edited) or a pop-up menu (which can be edited or free text can be typed)

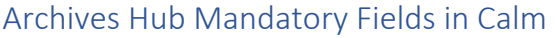

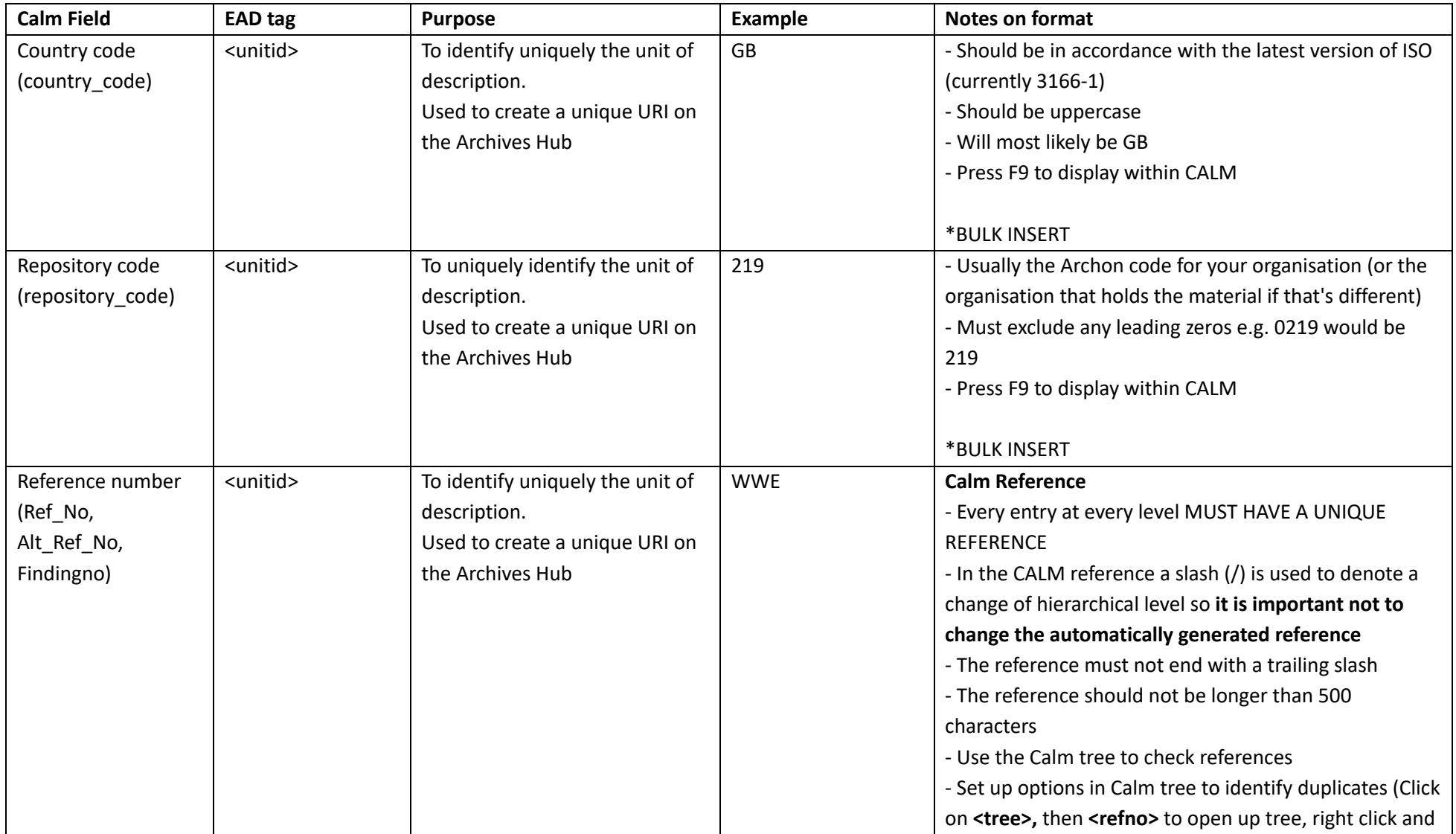

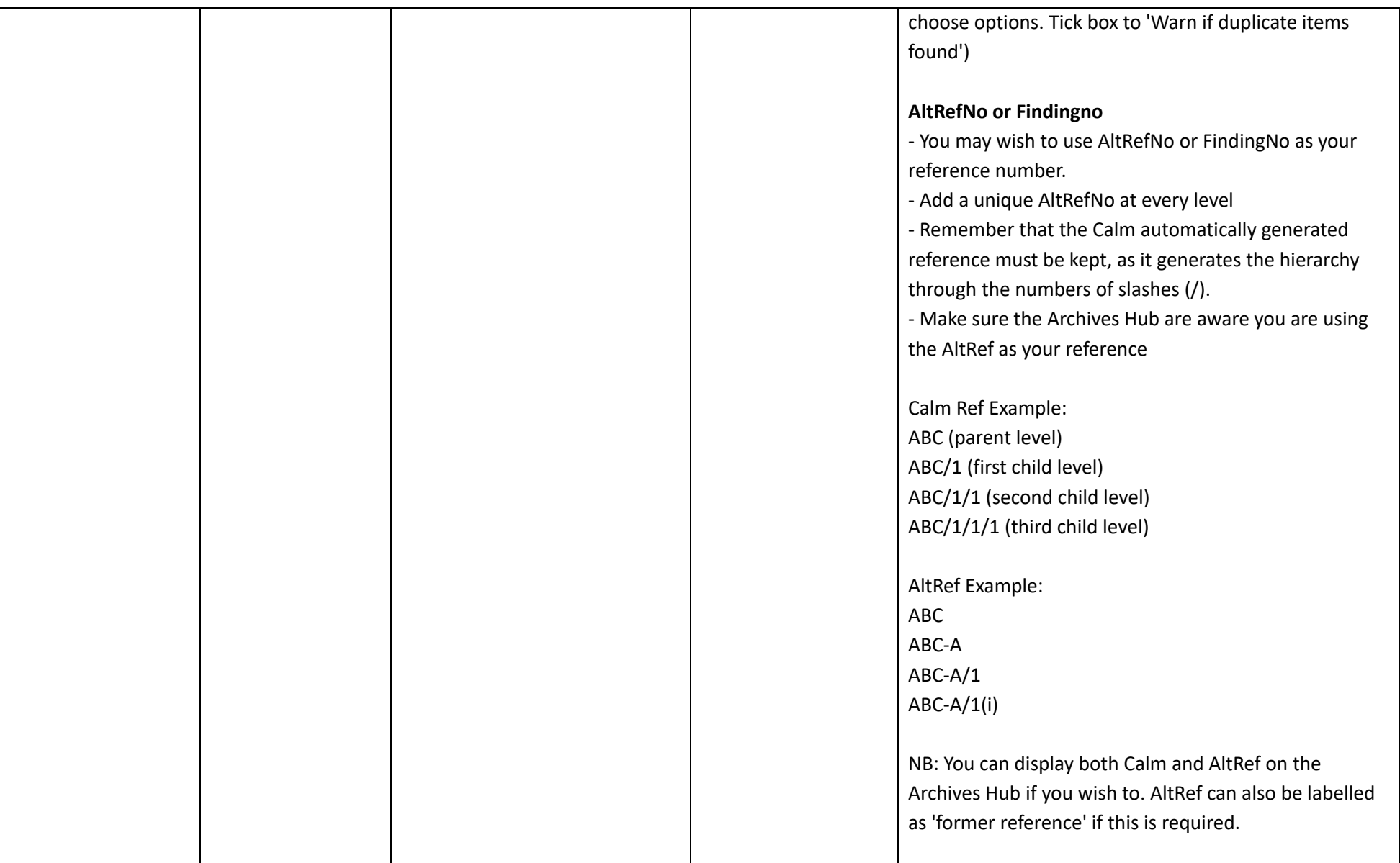

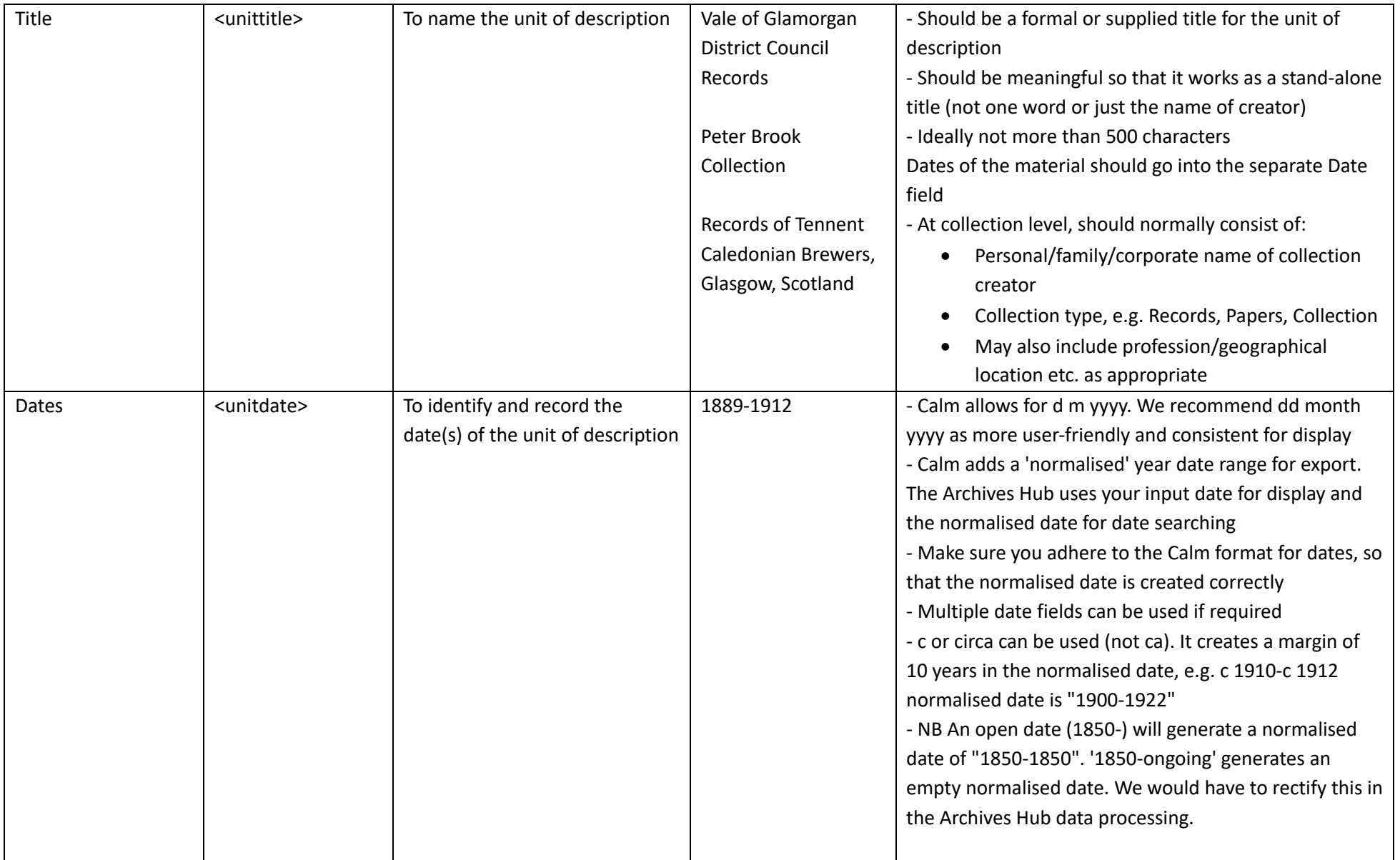

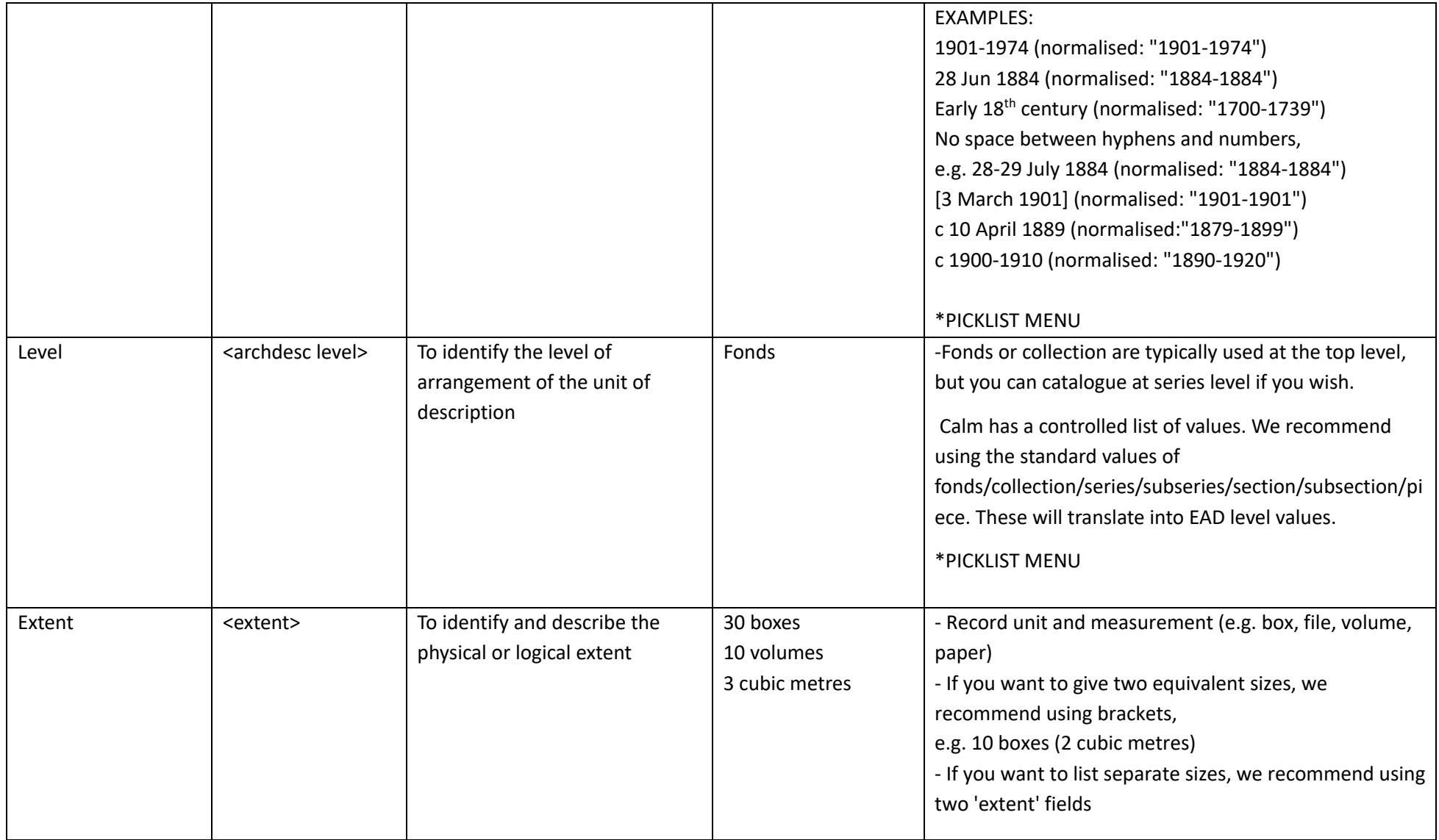

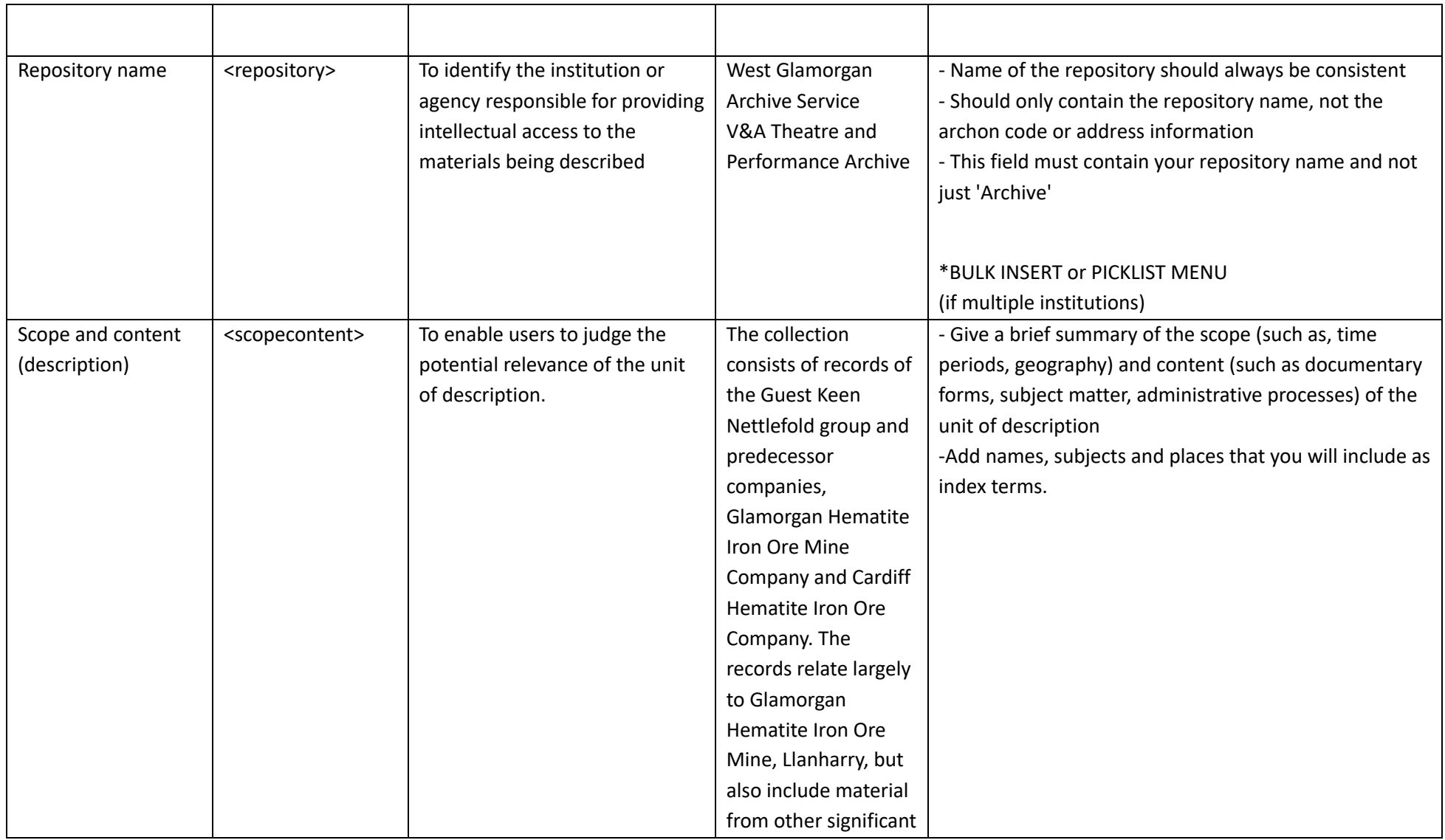

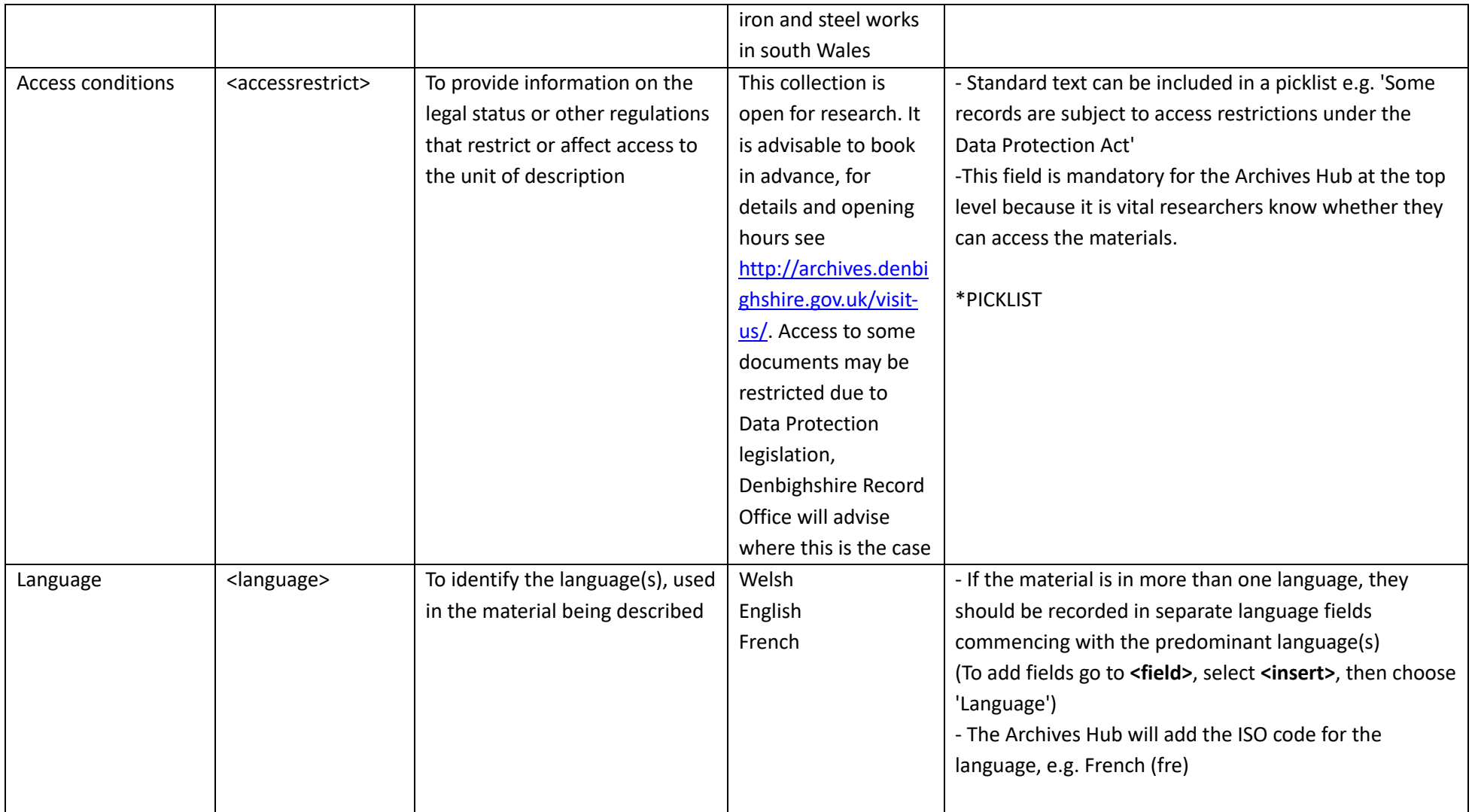

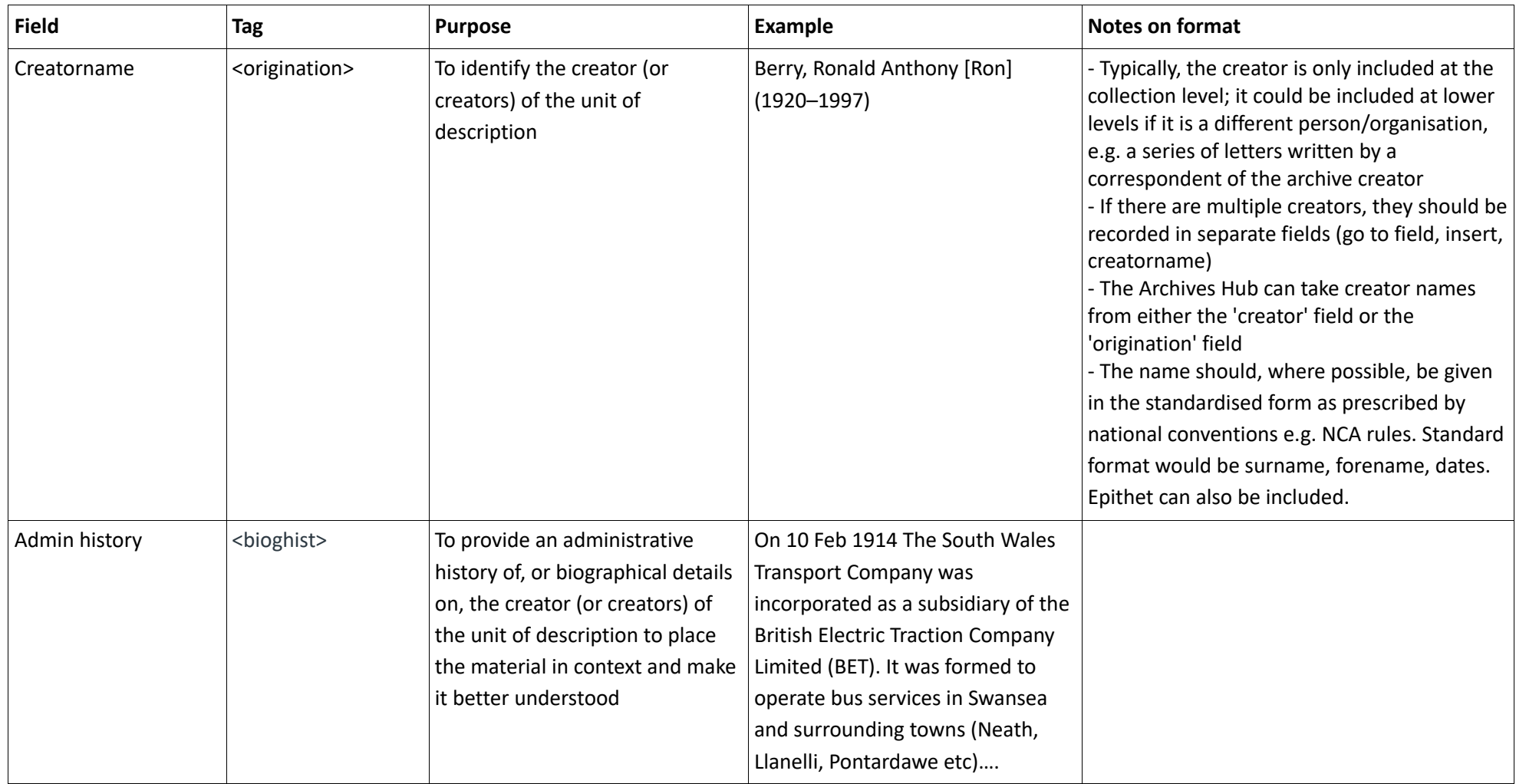

# Other fields for collection level descriptions

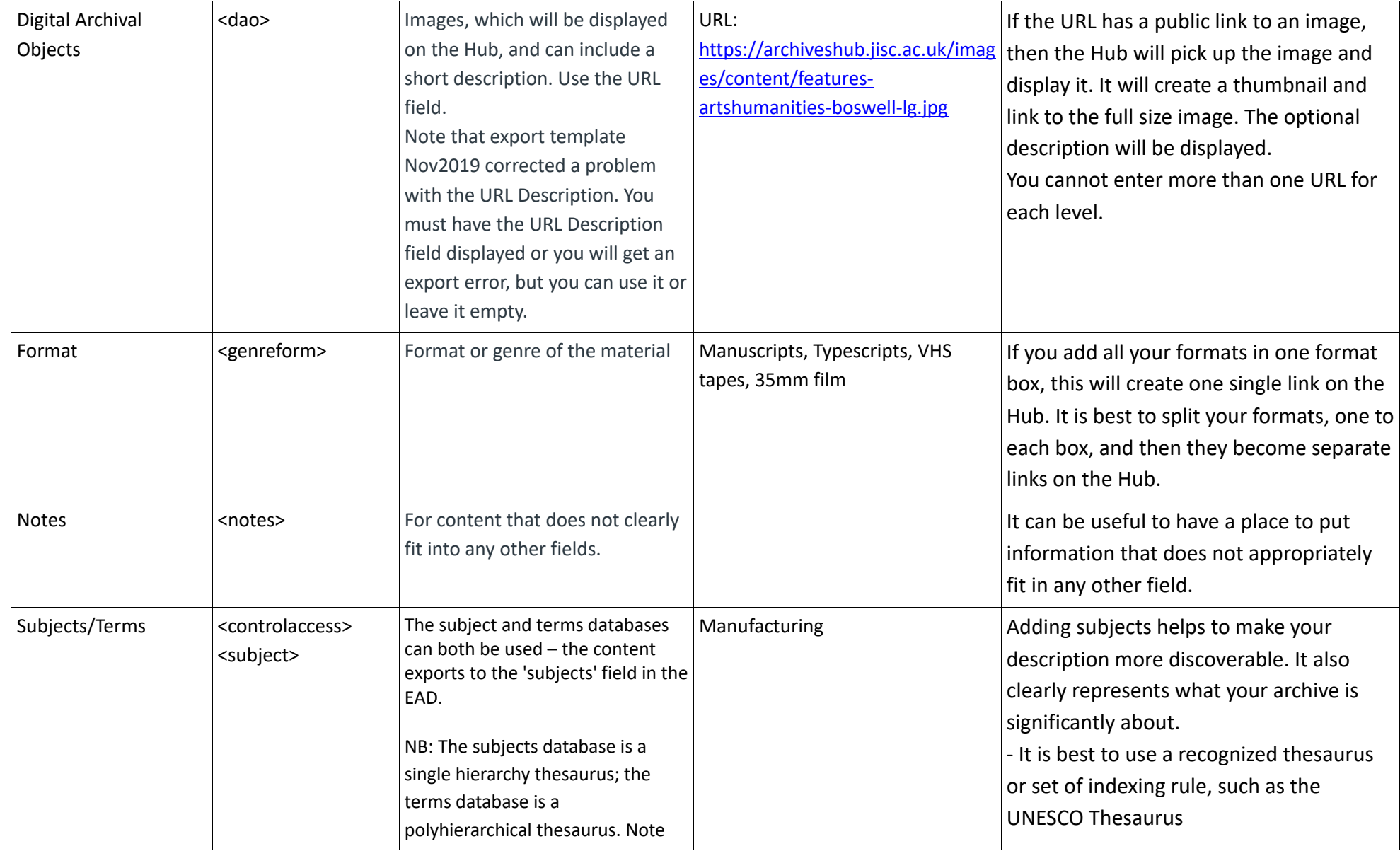

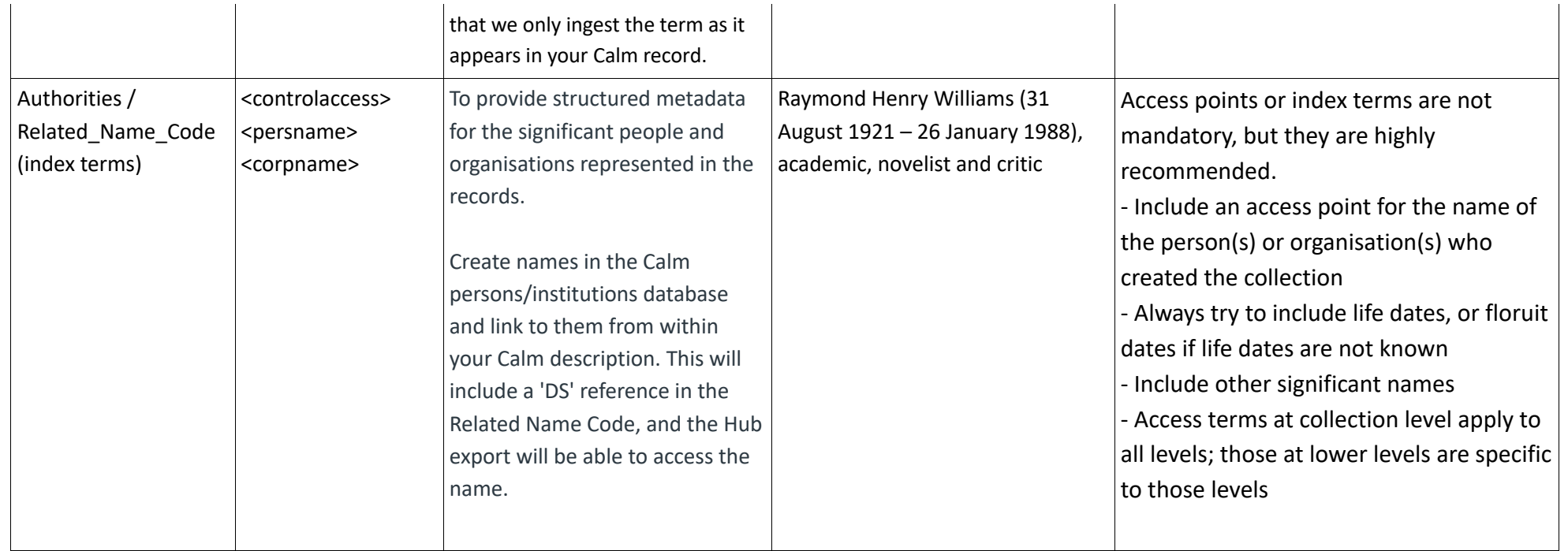

### Creating a component level description

Provide more detailed descriptions of the Sections, Series, Items etc within the collection using the component level template.

- You can create a new *Component* record in several ways-
	- 1. With a Collection level record open, select **<Record>** from the left hand side menu then **<Add Below>**
	- 2. From CALM's main menu, select <**Archive Menu**>, Select <**Catalogue Menu**>, Select <**New**> and then choose record type 'Component'

Within the C*omponent* template you can choose to enter data at different levels, for example: series, sub-series, file, item etc

Lower levels are considered to be "children" with the next higher level being the "parent".

• You can add 'child' component records at any level in several ways;

1. Select **<Record>** from the left hand side menu then **<Add Below>**

2. Click on **<Tree>** then **<Ref\_No>** to open up the collection tree. Click on an entry in the tree with the right mouse button to bring up option to 'Create Child'

Records added at the same level are called "sibling" records i.e. a number of *Series* level descriptions would be "siblings" of each other.

• You can add 'sibling' component records in several ways;

1. Select **<Record>** from the left-hand side menu then **<Copy >**. This prompts you to give the record a unique reference number and just carries over the data in the Level, Repository, RefNo, and Title fields.

2. Select **<Record>** from the left-hand side menu then **<Clone>**. This copies over all of the data within that record, except RefNo.

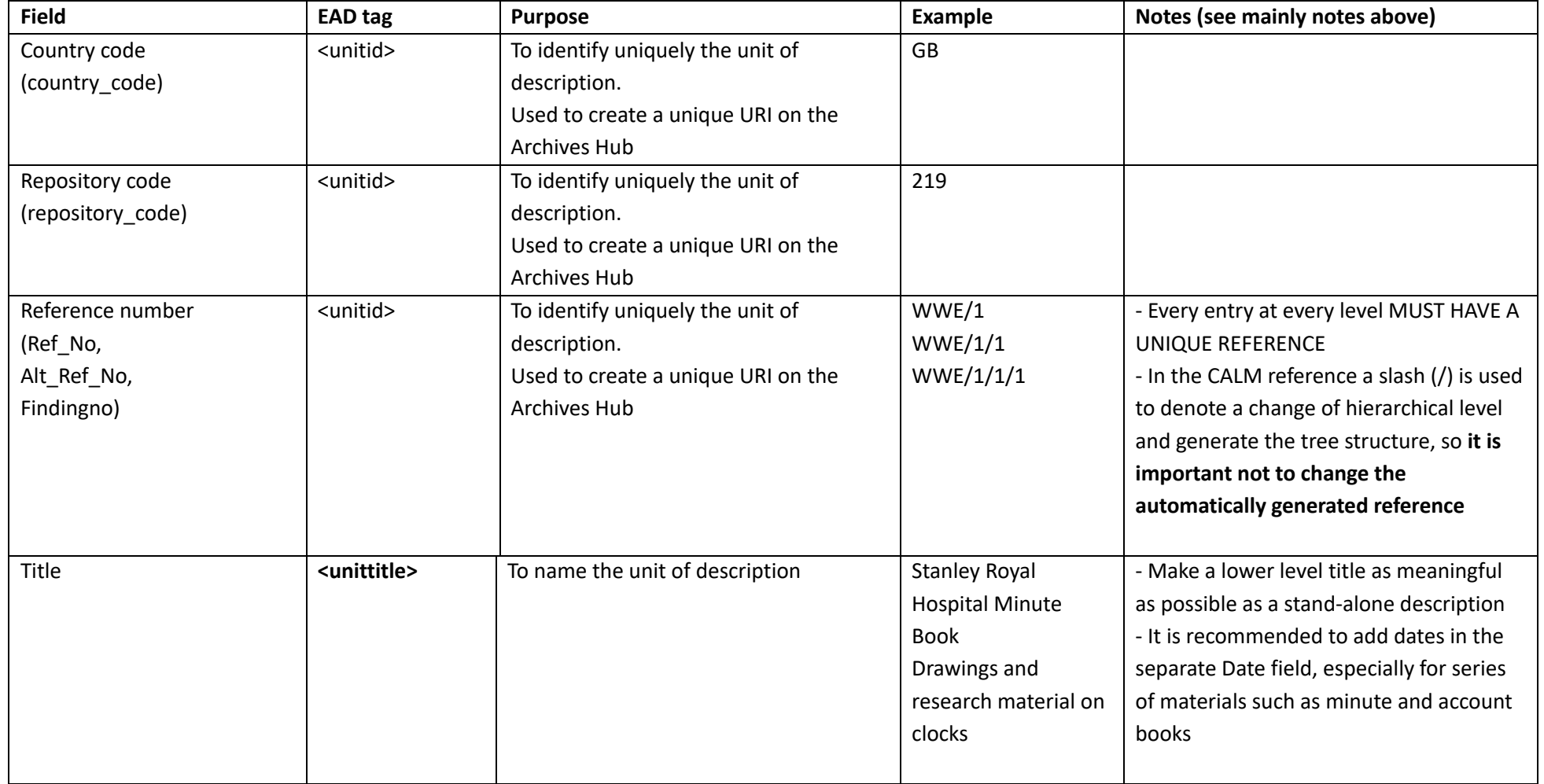

# Archives Hub mandatory fields at component level in Calm

NB In general, do not repeat information at lower-levels, but provide relevant information for the particular subfonds, series or item being described.

# Further Tips for Cataloguing

- Where you want to add two separate pieces of information in one field, always generate a new box, e.g. two creators, two languages
- Customised fields within Calm cannot be exported, as they do not conform to the export template. Be aware that these fields will not be included in the Archives Hub
- Every level of description should directly describe the materials you are cataloguing. Do not use levels simply to wrap a title around a section.
- Make sure a URL for an image is persistent. Note that the Archives Hub will copy the image and use the copy for display, so that it will remain available from within the Hub. But if the URL is broken then it will not be available from elsewhere, e.g. Archives Portal Europe

# Exporting from CALM

- 1. Search for the collection you want to export on CALM
- 2. You may want to double check against quick CALM export checklist (see Appendix 1)
- 3. Go to **<File>**
- 4. Select **<Report>** then select the latest Hub EAD template. Check the Calm webpage for the latest version of the export: https://archiveshub.jisc.ac.uk/calm.
- 5. Save the .xml file in an appropriate location
- 6. The export should complete without errors

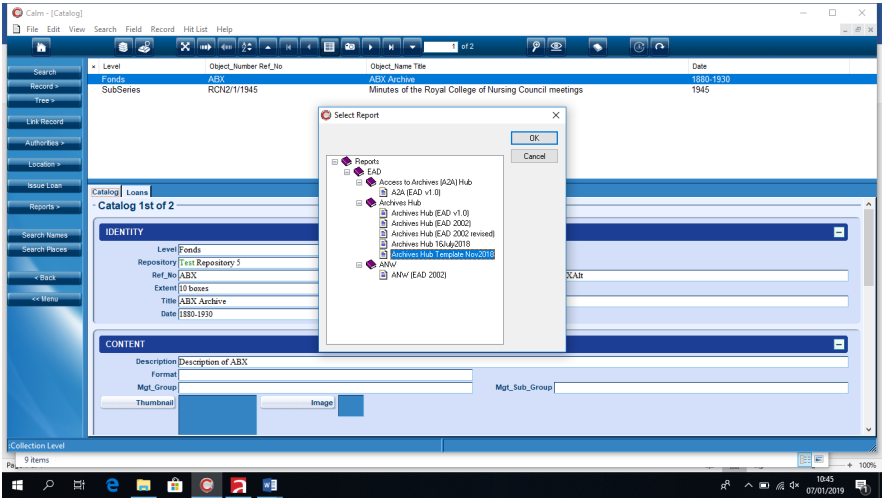

*Select File > Report to bring up the list of export options. Select the appropriate Archives Hub export template.* 

**Country Code**: if an error is reported, e.g. missing countrycode, but you know that it's present at collection level, make sure you're starting the export whilst the collection level record is open.

**Repository Code**: The repository code must be present, but Calm does not raise an error if it is not. You need to be aware of this and ensure it's included, otherwise an error will occur when we try to ingest your descriptions, and we will need to ask you to correct and re-send them.

# Troubleshooting

**Error message**: "Failed to parse report template ead/archiveshub/hubead2002-CLD-22Mar2017.xml. Field 'RelatedNameCode' is not defined for this record type."

**Solution**: RelatedNameCode is a value in our template. but for version 9.1 (and possibly other older versions), this value needs to be PersonCode. Contact the Archives Hub, who can provide you with this modification.

**Error message**: 'Failed to open joined database Persons. Cannot open exclusively.' **Solution**: This is a known bug that Axiell are aware of. Axiell have recommended to us that Calm users upgrade to version 11 to fix this. Unfortunately, this is an error within the Calm system and there is nothing the Archives Hub team can do to fix it.

**Image not displaying**: Check the URL is correct – it should end .jpg or .gif or similar, and if you enter it in a browser it should only display an image, and not a page that contains an image embedded into it. Check you have not entered more than one image (i.e. two URL fields both with images), and check if you have two URL fields and have only used the second one (you must use the first one).

**Error due to lack of a 'URL description'**: Templates before Nov2019 output the URL Description as invalid if it is empty.

**Solution:** The Nov2019 template corrected this – it can still be empty, but it is valid EAD (because it includes paragraph tags).

#### **Exporting Calm XML**

If you are getting an error you don't understand, and can't export EAD, it may be a good idea to export native Calm XML and sent that to us. We can then upload it to our own instance of Calm, and replicate your environment. We may then be able to find a fix.

To export Calm XML, open the description in Calm, and then go to File -> Export, select Hit List, Method: XML. To file: give it a name and somewhere to save, and then click ok, Calm will export the description in native DScribe XML format, rather than EAD.

| $\bullet$ $\bullet$ $\bullet$ |                                             |              |                        |               |  |            |                      |  |                             |                          |                  |  |                            |                             |  | Remote   |
|-------------------------------|---------------------------------------------|--------------|------------------------|---------------|--|------------|----------------------|--|-----------------------------|--------------------------|------------------|--|----------------------------|-----------------------------|--|----------|
|                               | C Calm - [Catalog]                          |              |                        |               |  |            |                      |  |                             |                          |                  |  |                            |                             |  |          |
| ⊡<br><b>File</b>              | Edit View Search Field Record Hit List Help |              |                        |               |  |            |                      |  |                             |                          |                  |  |                            |                             |  |          |
|                               | Import                                      |              | L                      |               |  |            | $X \sim 1$           |  | $\bullet$<br>■■             |                          | Ы                |  | $\overline{1}$ of 12       |                             |  | $\Theta$ |
|                               | Export                                      |              |                        |               |  |            |                      |  |                             |                          |                  |  |                            |                             |  |          |
| Report                        |                                             |              |                        |               |  |            | Object_Number Ref_No |  |                             |                          |                  |  |                            | <b>Object_Name Title</b>    |  |          |
|                               | Print                                       | $\mathbf{z}$ | ction                  |               |  | <b>BOO</b> |                      |  |                             |                          |                  |  | Test collection of SA bool |                             |  |          |
|                               |                                             |              |                        |               |  |            | <b>BOO/1</b>         |  |                             |                          |                  |  |                            | The Training of Children o  |  |          |
|                               | Run Script                                  |              |                        |               |  |            | <b>BOO/3</b>         |  |                             |                          |                  |  |                            | The General's Letters 18    |  |          |
|                               | Info                                        |              |                        |               |  |            | <b>BOO/4</b>         |  |                             |                          |                  |  |                            | Salvation Soldiery: a seri  |  |          |
|                               |                                             | <b>BUTTE</b> |                        |               |  |            | <b>BOO/5</b>         |  |                             |                          |                  |  |                            | Salvation Soldiery: a seri  |  |          |
|                               | Authorities >                               |              | Item                   |               |  |            | <b>BOO/6</b>         |  |                             |                          |                  |  | In Darkest England and t   |                             |  |          |
| Location >                    |                                             | Item         |                        | <b>BOO/7</b>  |  |            |                      |  |                             | In Darkest England and t |                  |  |                            |                             |  |          |
|                               |                                             | Item         | <b>BOO/8</b>           |               |  |            |                      |  | How to Preach               |                          |                  |  |                            |                             |  |          |
| <b>Issue Loan</b>             |                                             | Item         |                        | BOO/9a        |  |            |                      |  | Letters to Salvationists of |                          |                  |  |                            |                             |  |          |
| <b>Issue Hitlist</b>          |                                             | Item         |                        |               |  |            | <b>BOO/9b</b>        |  |                             |                          |                  |  |                            | Letters to Salvationists of |  |          |
|                               |                                             | Item         |                        |               |  |            | <b>BOO/9c</b>        |  |                             |                          |                  |  |                            | Letters to Salvationists of |  |          |
| $Reports$ >                   |                                             | Item         |                        | <b>BOO/10</b> |  |            |                      |  |                             |                          | <b>Test Book</b> |  |                            |                             |  |          |
|                               |                                             |              |                        |               |  |            |                      |  |                             |                          |                  |  |                            |                             |  |          |
| <b>Search Names</b>           |                                             |              |                        |               |  |            |                      |  |                             |                          |                  |  |                            |                             |  |          |
| <b>Search Places</b>          |                                             |              | Catalog Loans Movement |               |  |            |                      |  |                             |                          |                  |  |                            |                             |  |          |
|                               | - Catalog 1st of 12                         |              |                        |               |  |            |                      |  |                             |                          |                  |  |                            |                             |  |          |
|                               |                                             |              |                        |               |  |            |                      |  |                             |                          |                  |  |                            |                             |  |          |

*Open the description (with all of the level) and go to File > Export*

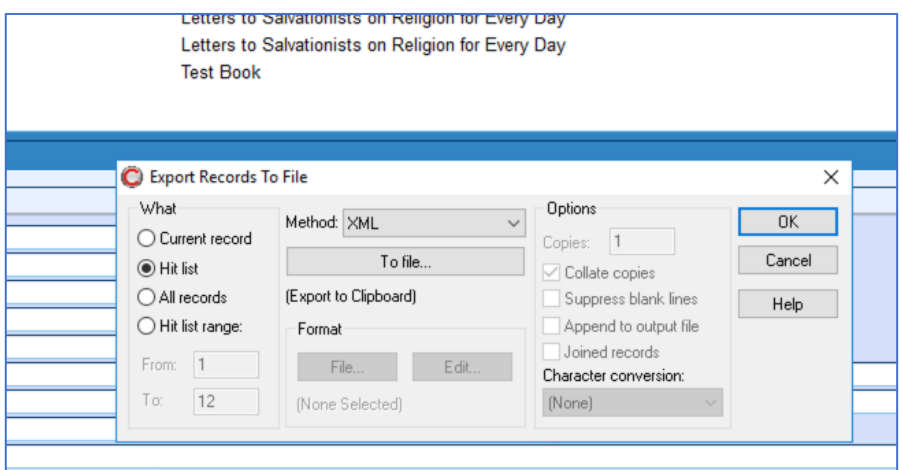

*Make sure the Method is XML and click 'To file' to name and confirm the location. Then click OK to save the file.* 

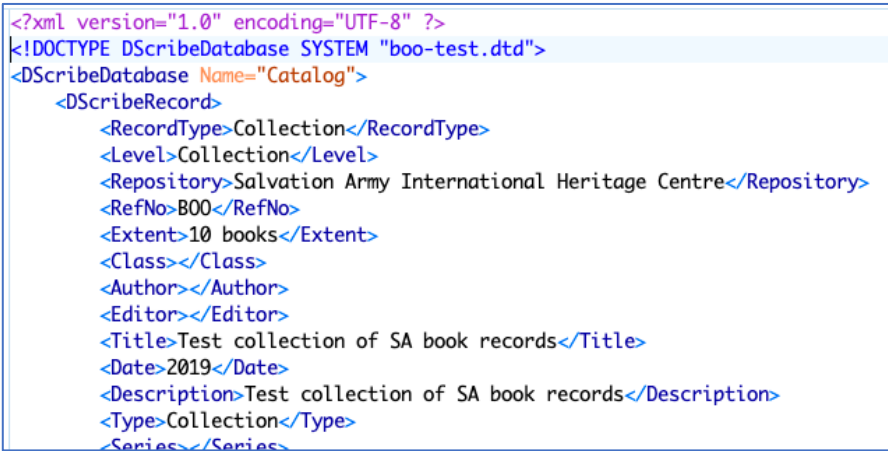

*The file will be native Calm XML, with <DScribe> tags.* 

# Adding the Archives Hub Export Template to your Calm system

In order to export from Calm, you need to use an export template. This is the document that take the Calm content and transforms it into Hub EAD.

The Archives Hub has worked on the export template over time. If we want to make modifications, e.g. add a field that wasn't exporting, then the template has to be updated. This means we date the templates and ask you to add the most recent template. We will let you know when a new template is published, and what the modifications are. We have the most recent template available from https://archiveshub.jisc.ac.uk/calm.

The Archives Hub export template needs to be added to the Calm system:

1. Save the export template into the correct folder, alongside the other Hub export templates. This should be: DScribe > Archive > reports > ead > archiveshub. E.g. if you are working with 'hubead2002- October2019.xml' then save this into the folder. You may also have other templates listed in this folder, which is fine.

NB: If you are using a client/server version of CALM (on multiple computers) rather than a standalone version the template needs to be placed on the server version of this directory. This may be under the control of your IT Dept, rather than the archive service, so you may need to forward these instructions on to your IT department.

| Calm - [Catalog]                                                                                                    |                                                              |                                                                                                    |                                                                       |                                         |       | $\Box$<br>$\times$ |  |  |  |  |  |
|----------------------------------------------------------------------------------------------------|--------------------------------------------------------------|----------------------------------------------------------------------------------------------------|-----------------------------------------------------------------------|-----------------------------------------|-------|--------------------|--|--|--|--|--|
| $\overline{\div}$   archiveshub<br>-                                                                                                    |                                                              |                                                                                                    |                                                                       |                                         |       |                    |  |  |  |  |  |
| Share<br>View<br>Home<br>File                                                                                                    |                                                              |                                                                                                    |                                                                       |                                         |       |                    |  |  |  |  |  |
| $\chi$ Cut<br>Www Copy path<br>Pin to Quick Copy Paste<br>Paste shortcut<br>access                                                                                        | шī<br>Delete Rename<br>Move<br>Copy<br>$to -$<br>$to -$<br>٠ | New item *<br><b>D</b> Open<br>F Easy access *<br><b>A</b> Edit<br>New<br><b>Properties</b><br>History<br>folder<br>٠ | <b>Fi</b> Select all<br>HR Select none<br><b>Red</b> Invert selection |                                         |       |                    |  |  |  |  |  |
| Clipboard                                                                                                    | Organize                                                     | New<br>Open                                                                                                    | Select                                                                |                                         |       |                    |  |  |  |  |  |
| > This PC > Windows (C:) > dscribe > Archive > reports > ead > archiveshub<br>$\sim$ 0<br>Search archiveshub<br>$\wedge$<br>$\leftarrow$<br>$\checkmark$<br>$\rightarrow$ |                                                              |                                                                                                    |                                                                       |                                         |       |                    |  |  |  |  |  |
| $\boldsymbol{\wedge}$<br>Pictures<br>$\rightarrow$                                                                                                    | $\widehat{\phantom{a}}$<br>Name                              | Date modified<br>Type                                                                                                 | Size                                                                  |                                         |       |                    |  |  |  |  |  |
| <b>图 Videos</b>                                                                                                    | hubead2002                                                   | 26/07/2012 13:21                                                                                                    | <b>XML Document</b><br><b>40 KB</b>                                   |                                         |       |                    |  |  |  |  |  |
| <sup>12</sup> Windows (C:)<br>$\checkmark$                                                                                                    | hubead2002-16July2018                                        | 23/10/2018 15:53                                                                                                    | <b>XML Document</b><br><b>76 KB</b>                                   |                                         |       |                    |  |  |  |  |  |
| Adlib                                                                                                    | hubead2002-22Mar2017                                         | 16/07/2018 12:33                                                                                                    | <b>XML Document</b><br><b>76 KB</b>                                   |                                         |       |                    |  |  |  |  |  |
| dscribe<br>$\checkmark$                                                                                                    | hubead2002-Nov2018                                           | 23/10/2018 15:59                                                                                                    | <b>XML Document</b><br><b>76 KB</b>                                   |                                         |       |                    |  |  |  |  |  |
| Archive<br>$\checkmark$                                                                                                    | hubeadv1                                                     | 26/07/2012 13:21                                                                                                    | 38 KB<br><b>XML Document</b>                                          |                                         |       | Е                  |  |  |  |  |  |
| C <sub>md</sub>                                                                                                    |                                                              |                                                                                                    |                                                                       |                                         |       |                    |  |  |  |  |  |
| db                                                                                                    |                                                              |                                                                                                    |                                                                       |                                         |       |                    |  |  |  |  |  |
| dtd<br>$\rightarrow$                                                                                                    |                                                              |                                                                                                    |                                                                       |                                         |       |                    |  |  |  |  |  |
| Input                                                                                                    |                                                              |                                                                                                    |                                                                       |                                         |       |                    |  |  |  |  |  |
| Output                                                                                                    |                                                              |                                                                                                    |                                                                       |                                         |       |                    |  |  |  |  |  |
| reports<br>$\checkmark$                                                                                                    |                                                              |                                                                                                    |                                                                       |                                         |       |                    |  |  |  |  |  |
| eac                                                                                                    |                                                              |                                                                                                    |                                                                       |                                         |       |                    |  |  |  |  |  |
| ead<br>$\checkmark$                                                                                                    |                                                              |                                                                                                    |                                                                       |                                         |       | Ξ                  |  |  |  |  |  |
| a2a                                                                                                    |                                                              |                                                                                                    |                                                                       |                                         |       |                    |  |  |  |  |  |
| anw                                                                                                    |                                                              |                                                                                                    |                                                                       |                                         |       |                    |  |  |  |  |  |
| archiveshub                                                                                                    |                                                              |                                                                                                    |                                                                       |                                         |       |                    |  |  |  |  |  |
| standards<br>$\rightarrow$                                                                                                    |                                                              |                                                                                                    |                                                                       |                                         |       |                    |  |  |  |  |  |
| Temp                                                                                                    |                                                              |                                                                                                    |                                                                       |                                         |       |                    |  |  |  |  |  |
| Templates<br>v                                                                                                    |                                                              |                                                                                                    |                                                                       |                                         |       |                    |  |  |  |  |  |
| 5 items<br>Pa                                                                                                    |                                                              |                                                                                                    |                                                                       |                                         | 明白    | $+ 100%$           |  |  |  |  |  |
| Ħ.<br>$\bullet$<br>O                                                                                                    | w∃                                                           |                                                                                                    |                                                                       | $\sigma^R \wedge \blacksquare$ $\in$ dx | 10:46 | Б                  |  |  |  |  |  |

*Save the export template in the 'archiveshub' folder* 

2. Open the document 'reports.xml' in the \dscribe\Archive\reports folder in order to edit it. This document simply lists the templates available to you.

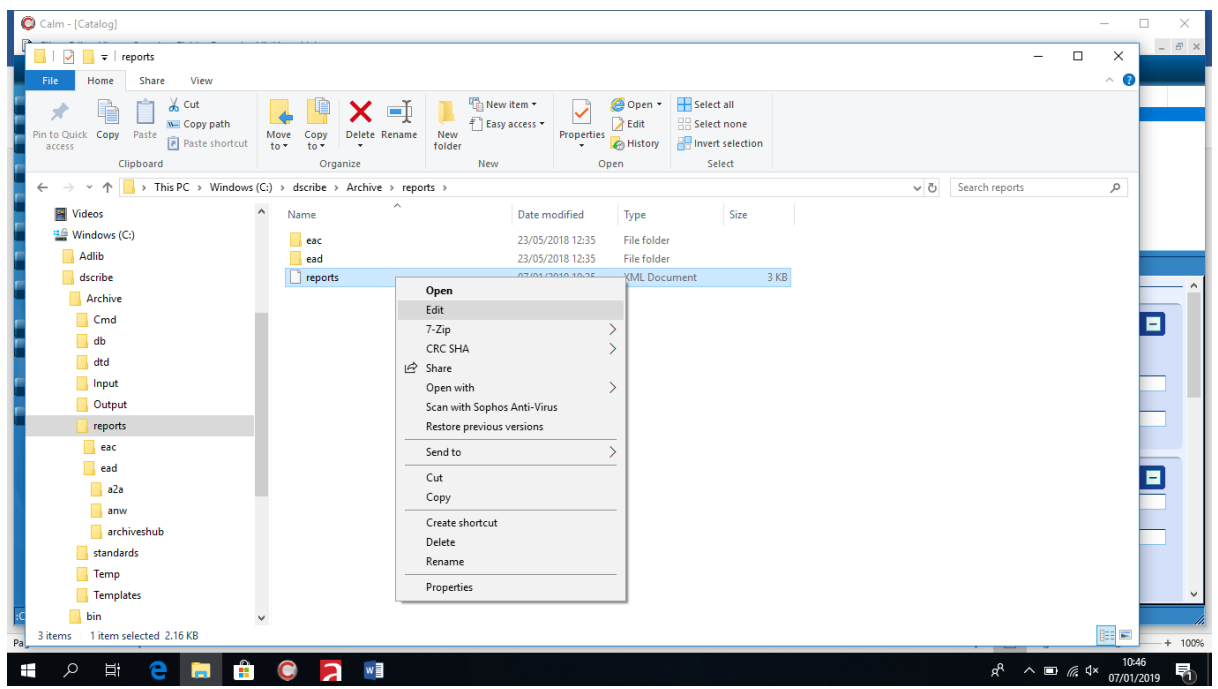

*Open the 'reports' document in edit mode*

You just need to add an entry for the new template. This must go within the right category:

*<category title="Archives Hub" expanded="Y" >*

Each template is within a <report> tag. You may have several templates within this <category> area, which is fine. Just add the new one as a separate <report> entry. It does not matter which order the templates are listed in.

e.g. for the October2019 template:

*<report title="Hub EAD - October 2019" path="ead/archiveshub/hubead-October2019.xml" ext="xml" direction="B" database="Catalog" />*

This means that the 'October2019' template will be listed in the pop-up window showing 'Reports' when you do the export.

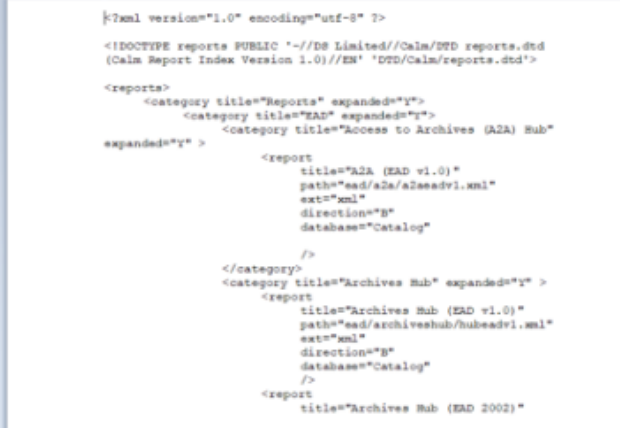

*The 'report.xml' document simply lists the reports – each within a <report> set of tags grouped by <category>*

When you are then ready to export, you choose File > Report, and you will see the EAD export options for the Hub. Make sure to choose the right template – the one you have added, which should be the most recent Archives Hub template.

## Appendix 1: Quick export checklist

#### **Collection level mandatory fields**

Country code

Repository code

Reference number

Title

Dates

Level

Extent

Repository

Scope and content

Access conditions

Language

#### **Collection level recommended fields**

Creator name

Admin history

Access points (index terms)

#### **Lower level mandatory fields**

Reference code

Reference number

Title

### **Checks for all levels**

Multiple languages- split into two fields

Multiple creators- split into two fields

Duplicates – ref no or altrefno

Check tree for any false/missing levels

# Appendix 2: Calm Fields Included in the Export

This list includes all of the fields that we map into an EAD description. At the bottom there is a list relating to the Calm Book Type. There are also some fields that come from Calm Photograph Type included.

We can potentially add fields to this list, but we have to implement an export that works for all Calm users, so we cannot add bespoke fields or fields used in non-standard ways.

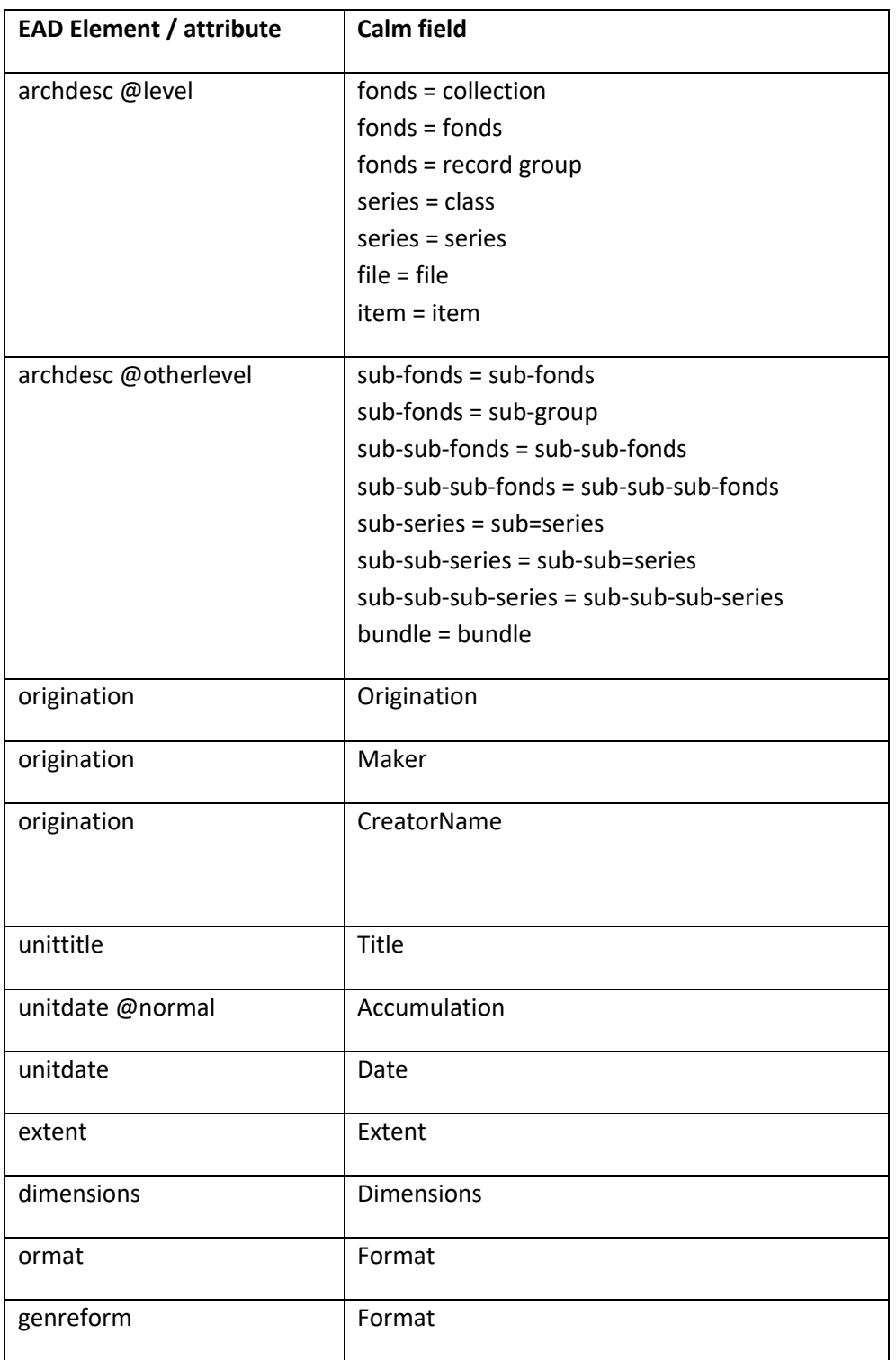

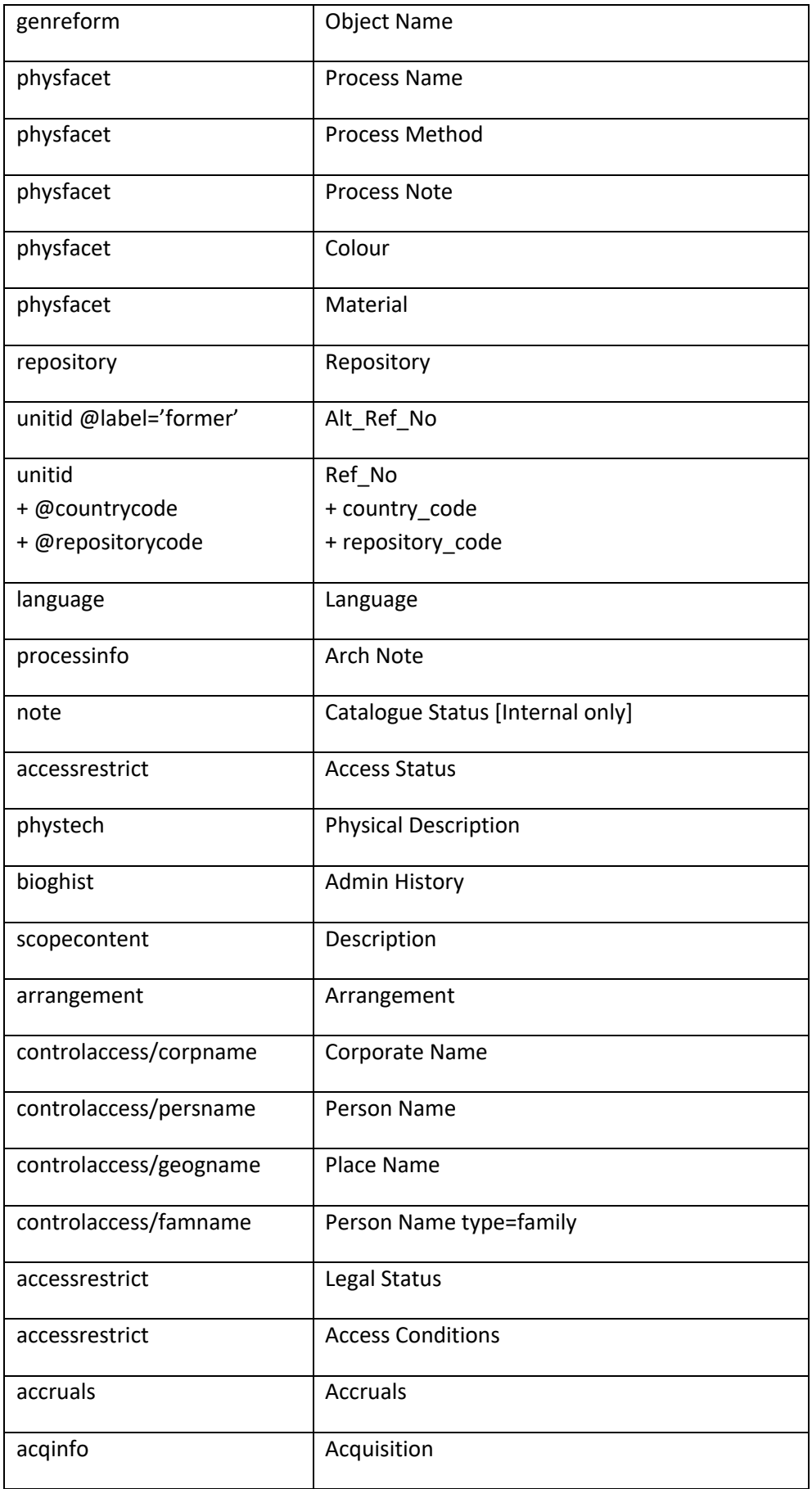

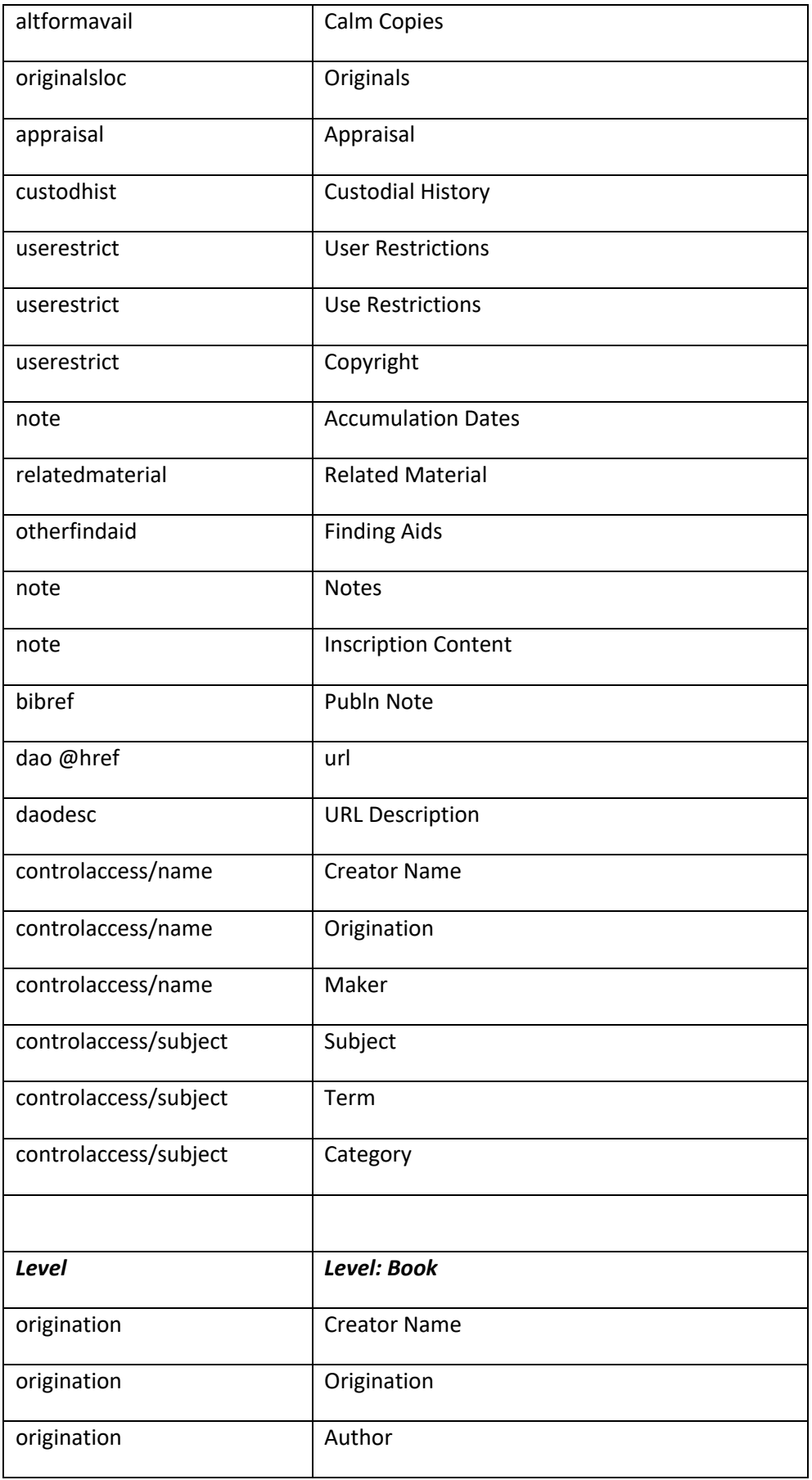

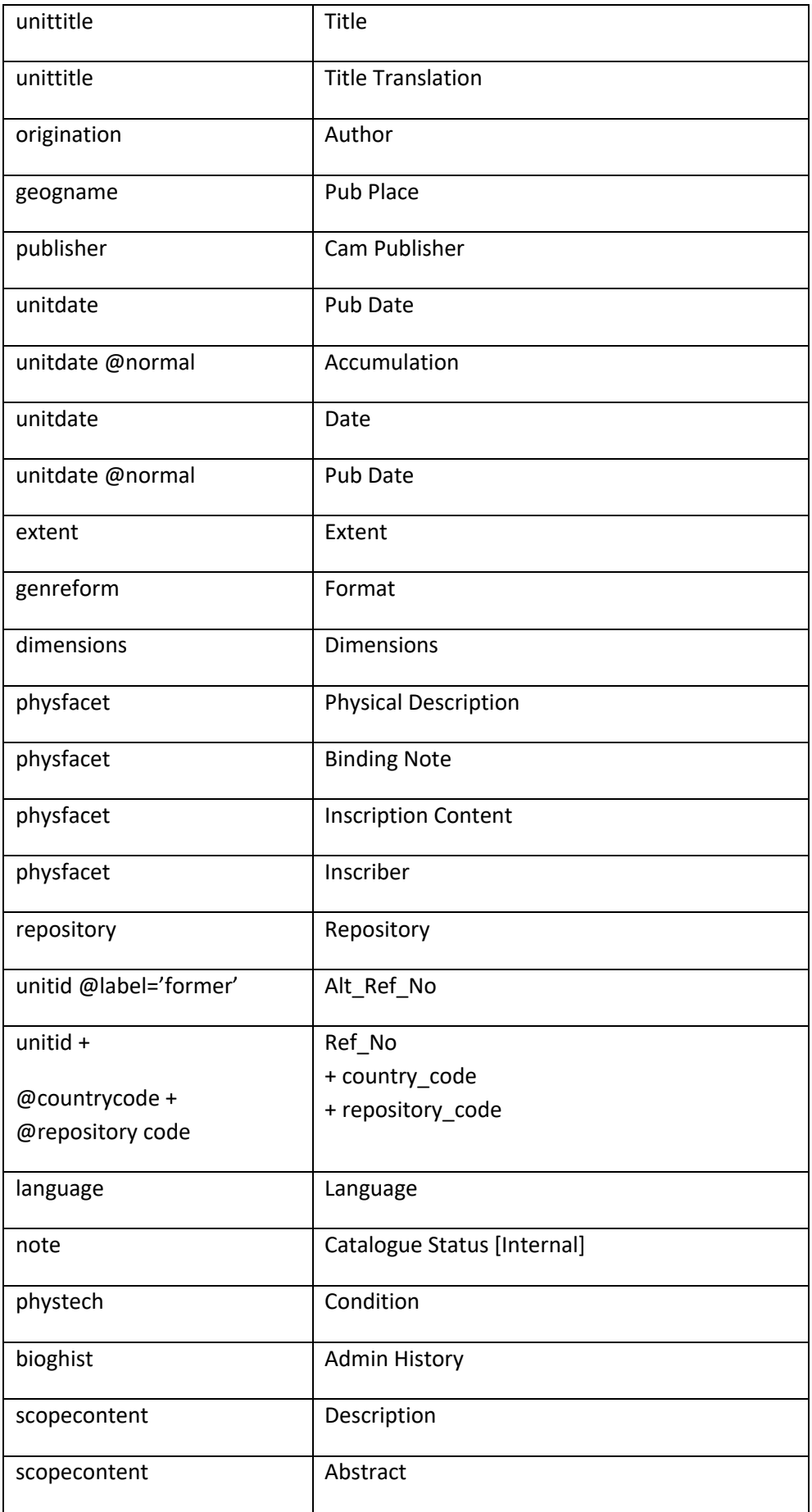

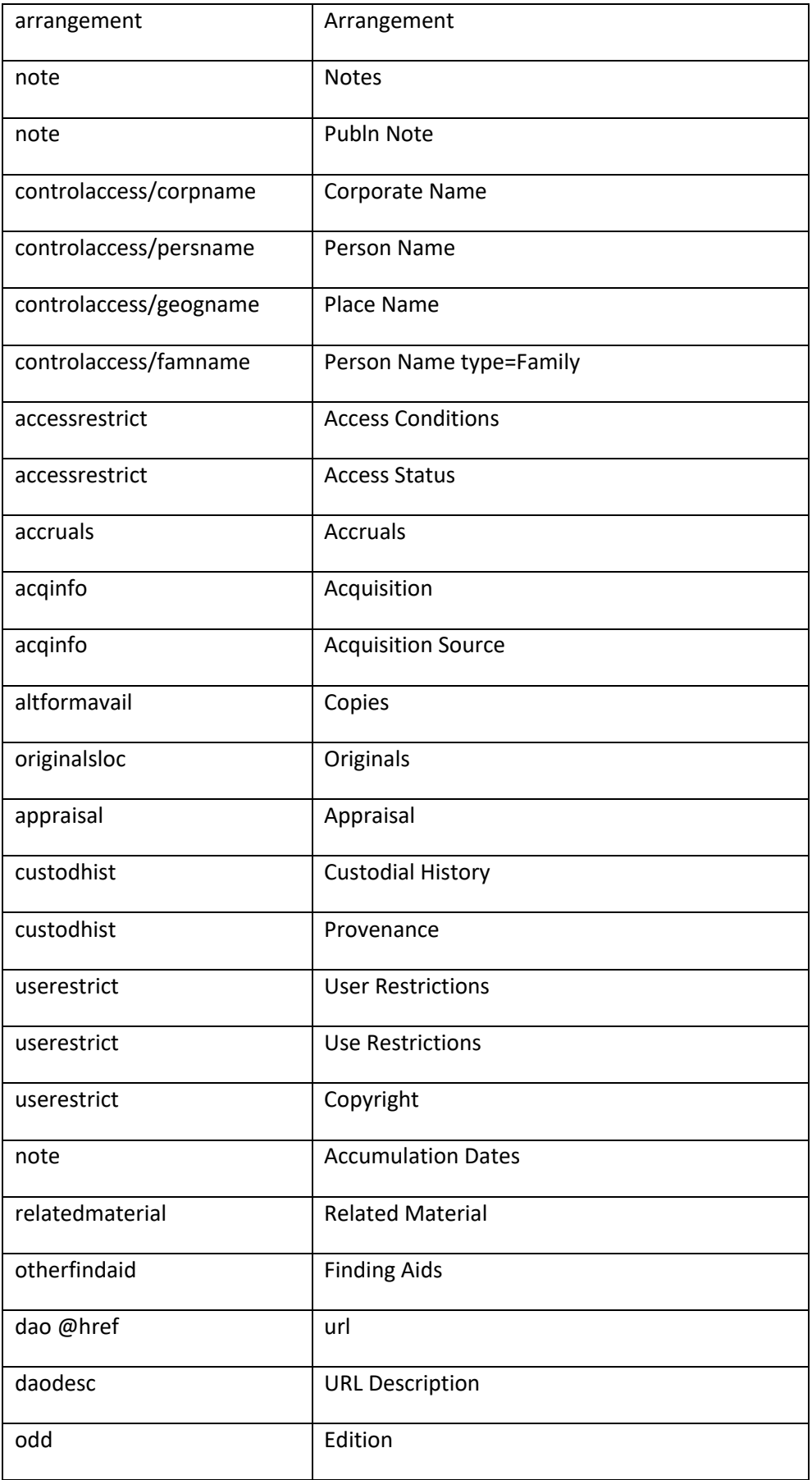

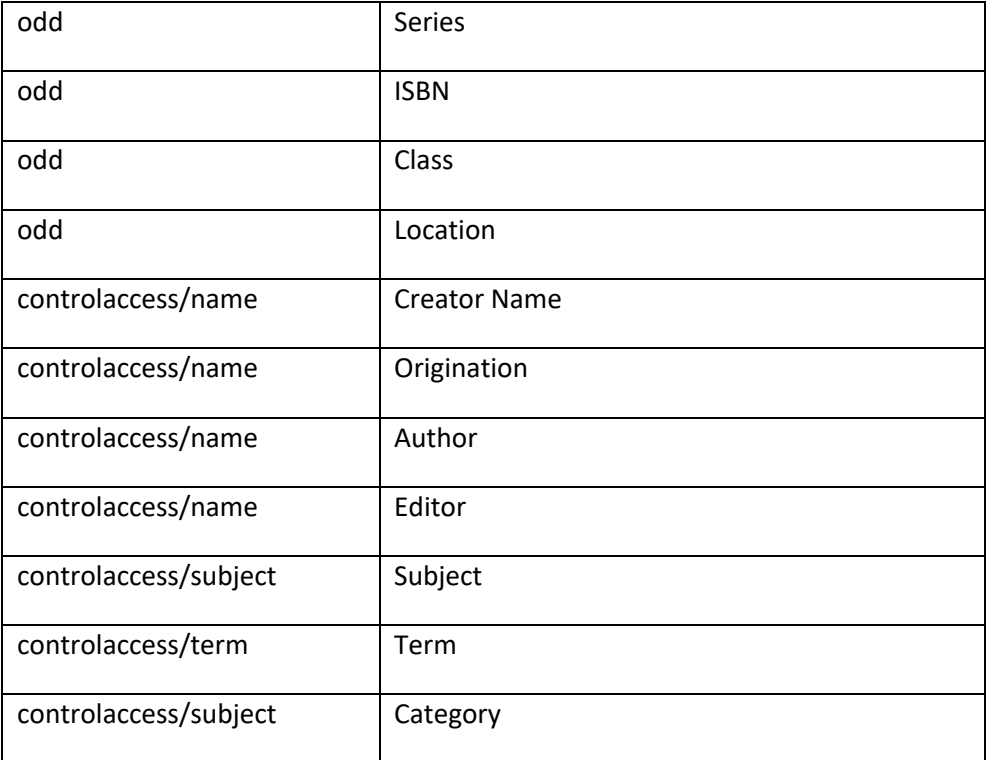